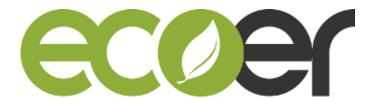

## **IoT Tool kit User Guide**

1. Be sure to turn off power supply for condensing unit prior to connect the IoT Tool Kit.

SW1

Keep the forth of SW1 in the main control board as OFF (Factory default).

- Plug the blue connector into CN11 (IoT) terminal in the main control board of condensing unit.
- 3. Hang up and fasten Tool Kit if required.
- 4. Power on the condensing unit and check if the Tool Kit is working properly.

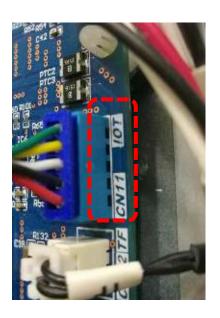

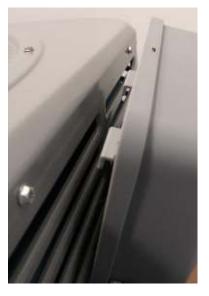

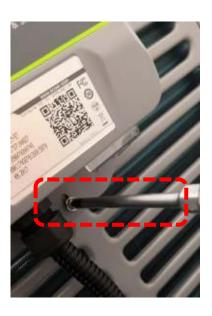

**NOTE:** Cannot use this Tool Kit to register any ecoer products by ESS App.

## **Tool Kit Status Check**

#### **NOTE:**

DO NOT set cooling or heating mode from thermostat when the Tool Kit is in activating process.

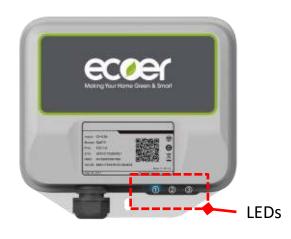

| No. | Color | Indication content   | Description                         |                                                                                                    |
|-----|-------|----------------------|-------------------------------------|----------------------------------------------------------------------------------------------------|
| 1   | Blue  | Tool Kit<br>Status   | Always OFF<br>Always ON<br>Blinking | Power off Tool Kit is starting Tool Kit is working                                                                                                    |
| 2   | Red   | LTE<br>Connection    | Always OFF Always ON Blinking       | LTE connected  Tool Kit is starting  LTE disconnected                                                                                                  |
| 3   | Green | Activation<br>Status | Blinking 2                          | Activation is successful.  Tool Kit is starting.  Synchronous with the Blue LED activation is running.  Faster than the Blue LED activation is failed. |

#### **REMARKS**

- The Blue and Green LED (the 1<sup>st</sup> and 3<sup>rd</sup>) will flash together when the activation is running.
- The Green one will turn off after successful activation. Contact Ecoer Service Team when you meet any failure.
- The Red LED shows the LTE connection. Ignore the Red LED status when you are using this Tool Kit.

### Monitor the data

Follow the guide to get your monitoring permission

- 1. Send the **serial number of Tool Kit** you bought from distributor and **ecoer account** to **support@ecoer.com**
- 2. Ecoer administrator assigns the monitoring access for your ecoer account.
- 3. Check the AC List on ESS Pro App after you get the notice.

# **Upgrade Tool Kit**

Connect the power adapter, patch cord and Tool Kit as below. Power on the Tool Kit, contact Ecoer Service Team to remotely update the software.

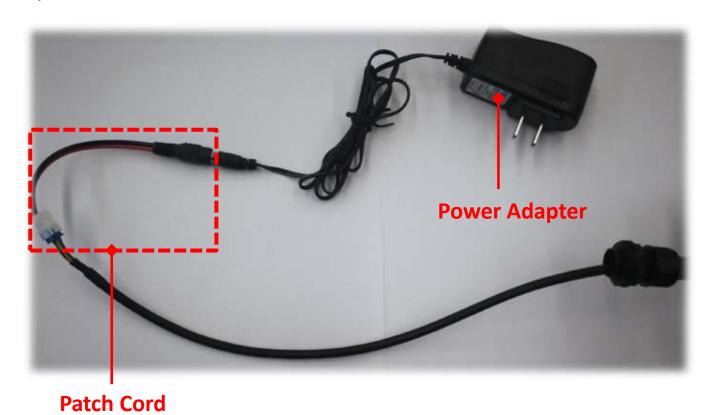

©2021 ECOER INC.

43671 Trade Center Place, Suite 100 Dulles, VA 20166

Tel: 703-348-2538

www.ecoer.com